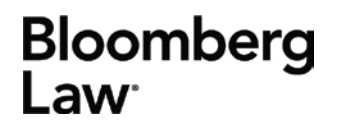

1801 S. Bell Street Arlington, VA 22202 703.341.3000 bna.com/bloomberglaw

# **Frequently Asked Questions for Law Professors**

#### **What is happening to the BNA newsletters I subscribe to?**

Bloomberg BNA is enhancing its news service by moving to online, real-time news. We are also consolidating our news publications, moving from over a hundred BNA Law Reports to around thirty news channels on Bloomberg Law.

The focus and quality of our legal journalism has not changed – we are offering the same news, but in a simpler and more flexible format. While decreasing the number of titles, we have increased the ability to customize how you get your legal news and analysis.

Your newsletter subscriptions will automatically convert to the enhanced news platform on Bloomberg Law if you have a Bloomberg Law account associated with your email address. We do encourage you to review your newsletter subscriptions and explore how to personalize them on Bloomberg Law's [Subscription Management](https://www.bloomberglaw.com/product/blaw/subscriptions) page.

## **What is happening to the BNA resources I use for my research?**

The BNA Resource Centers have migrated to Bloomberg Law, and are available as Practice Centers. All of the BNA content you are familiar with is now on Bloomberg Law, along with a comprehensive set of primary law resources and additional secondary content and tools.

#### **How is Bloomberg Law different from BNA?**

The BNA resource centers that you may be used to were isolated sets of BNA content. Bloomberg Law brings together all BNA content as well as other resources on one easy to use platform. Bloomberg Law's Search Bar makes it easy to search and navigate the site. Industry-leading dockets and transactional databases makes it possible to find real world examples of the concepts you are researching. Practical guidance, analytics, trackers, chart builders, and editorially curated content sets add additional value and perspective.

Please explore the brochure "Guide for Law Professors" to see how the tools on Bloomberg Law can aid your research and your teaching.

# **Bloomberg** Law<sup>.</sup>

1801 S. Bell Street Arlington, VA 22202

# **How do I access Bloomberg Law?**

You can access the login page for Bloomberg Law from either bloomberglaw.com or blaw.com. Bloomberg Law can be accessed from anywhere in the world on any modern computer, tablet, or smartphone.

To log in you will need your Bloomberg Law username – often, the same as your law school email address – and password. If you don't have credentials, you can register for them online.

# **How do I register for Bloomberg Law?**

Registering for an academic account is easy. From the log in page, click on the button on the lower right side of the page, "Register for a Student Account", or follow [this link.](https://profile.bna.com/bloomberglaw-activate/) Fill out the registration page with your information and submit.

The registration form will ask for an activation code. This is optional. Entering an activation code – available from your library – will cause your registration to process automatically. Without an activation code, your registration will be reviewed manually and may not process for one or more business days.

Once your registration is processed, you will receive an email with further instructions to set up your account.

## **How do I subscribe to news alerts or newsletters on Bloomberg Law?**

You can subscribe to newsletters by navigating to the news channel you want to subscribe to, and clicking on the "Subscribe to Newsletter" link at the top right of the page. You can also click [this link](https://www.bloomberglaw.com/product/blaw/subscriptions) to go to the Subscription Management page where you can subscribe to any news channel.

Finding the news channel you're interested in is simple – click on the Browse icon on the top left of any Bloomberg Law screen, and in the browse menu, click on News, then Bloomberg Law News. Select the news channel you're interested in. When in a news channel, you can hover your cursor over the arrow next to the title to see the list of all other news channels.

Each news channel typically offers two or three subscription options.

- Editorial Highlights is a daily, morning email with the top articles of the past day.
- Personalized Highlights allows you to select among a dozen or so broad topics within that news channel, and customize daily or weekly emails.
- First Move is an option for some news channels this is an editorial summary of major news and a sneak peak at the stories our journalists are currently working on.

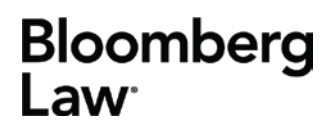

#### **How is an academic account for Bloomberg Law different from a commercial or law firm account?**

An academic account for Bloomberg Law is largely identical to a law firm account – it has access to all databases and tools on Bloomberg Law. The only differences are that the homepage is customized for academic users, and the ability to request docket filings is somewhat different. Academic accounts have free access to PACER (federal) filings, but are not able to request couriers for filings that are not electronically available.

#### **Can I still get a print or hardcopy version of the newsletters I'm subscribed to?**

Yes. If you are subscribed to an Editorial Highlights newsletter, the email will contain a link for a downloadable/printable version of the newsletter. You can follow this link and print the newsletter if you prefer to read it as a hardcopy.